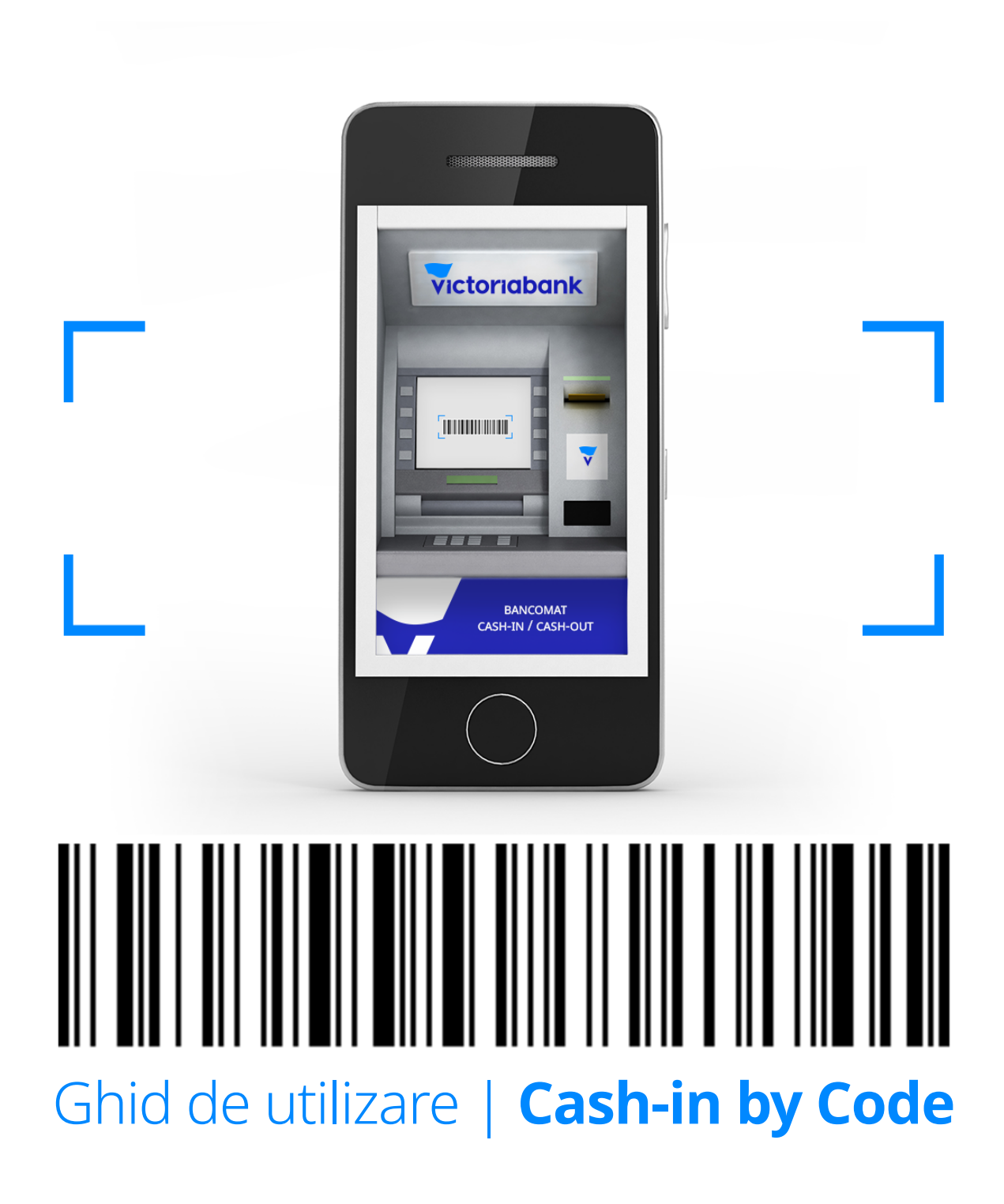

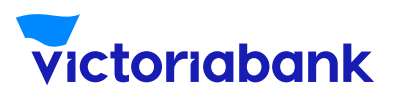

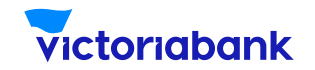

La accesarea oricărui card, din meniul "Servicii", selectează "Cash-In by Barcode".

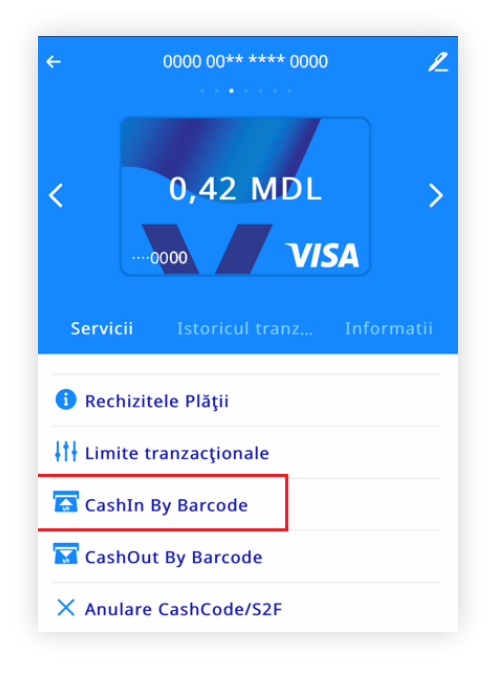

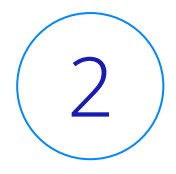

1

În aplicația VB24 Mobile se va afișa automat codul cu bare "Cash-In by Code", pe care îl vei utiliza pentru depunerea numerarului fără card la bancomatul Victoriabank.

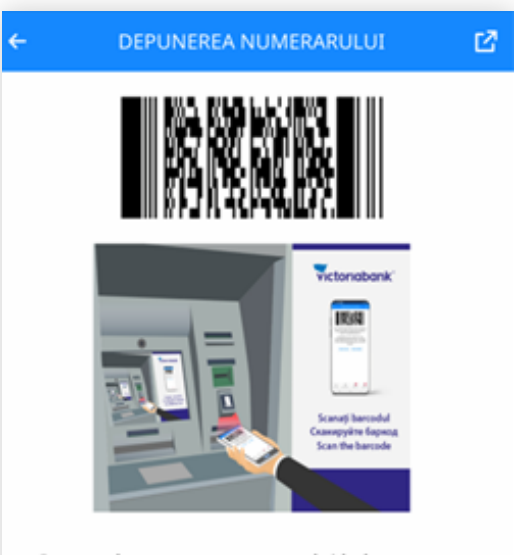

Pentru depunerea numerarului la bancomat, selectați punctul din meniu "Depunere prin cod de bare" și apropiați codul de bare la scanerul bancomatului

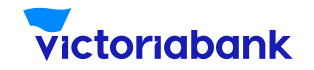

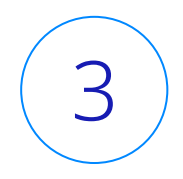

Poți partaja Codul "Cash-In by Code" chiar și unui prieten pentru a depune bani pe cardul tău la un bancomat Victoriabank, apăsând butonul "share" –> ca în imaginea de mai jos.

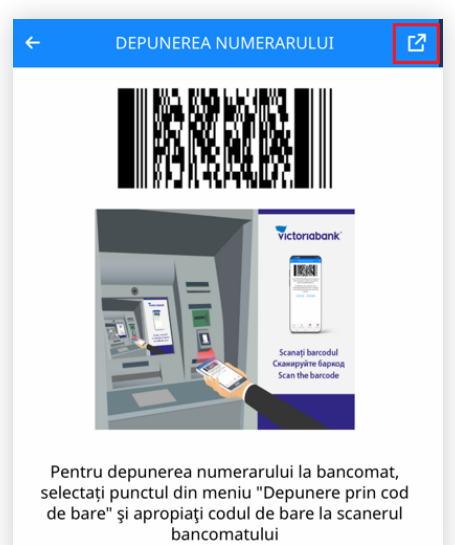

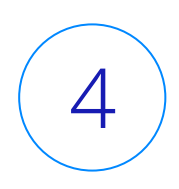

Partajarea codului o poți efectua prin intermediul canalului de mesagerie pe care îl utilizezi, cum ar fi: whatsapp, viber, telegram, sms, etc.

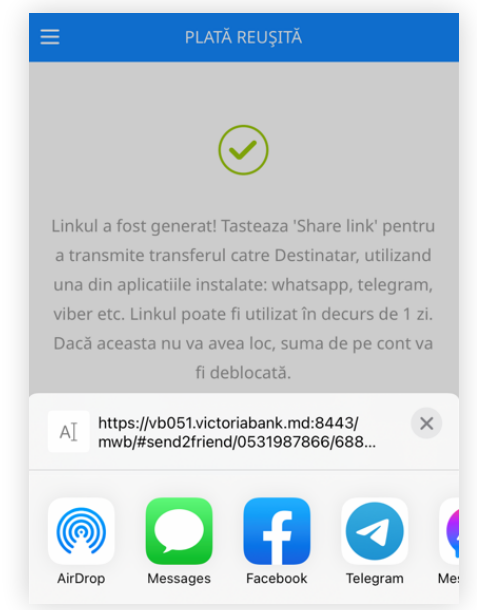

**WWW.VICTORIABANK.MD 2**

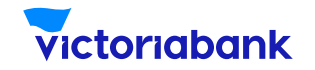

Mergi la cel mai apropiat bancomat Victoriabank și accesează butonul "Operațiuni fără card" (la fel poate face și prietenul tău care a primit codul "Cash-In by Code" de la tine).

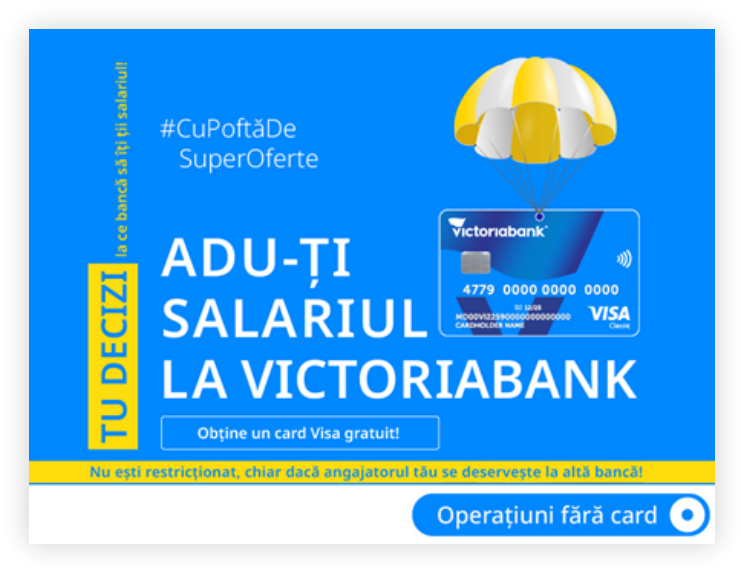

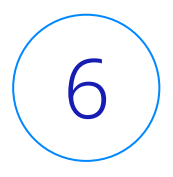

5

Scanează codul cu bare "Cash-In by Code" din aplicația VB24 Mobile, în compartimentul de citire a codului de la bancomat.

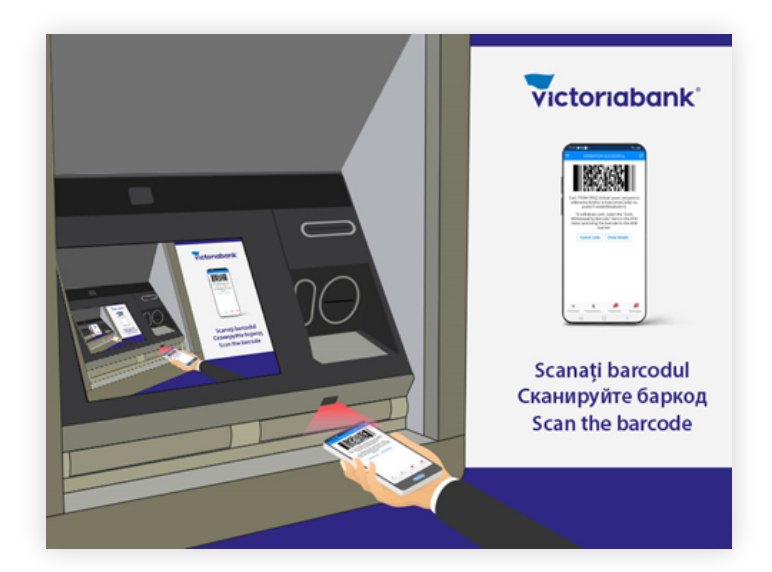

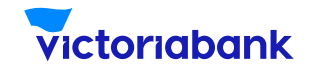

Introdu numerarul în fanta de intrare a bancomatului Cash-In.

7

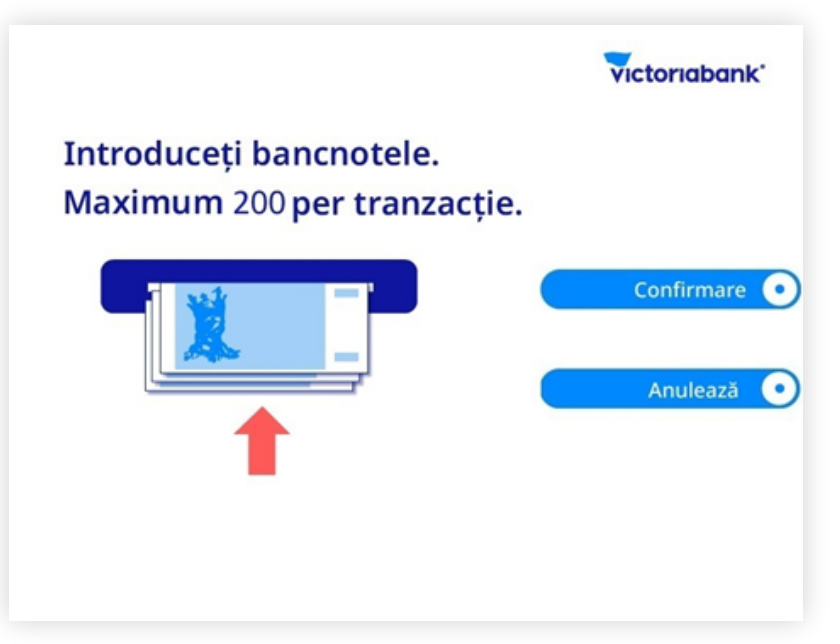

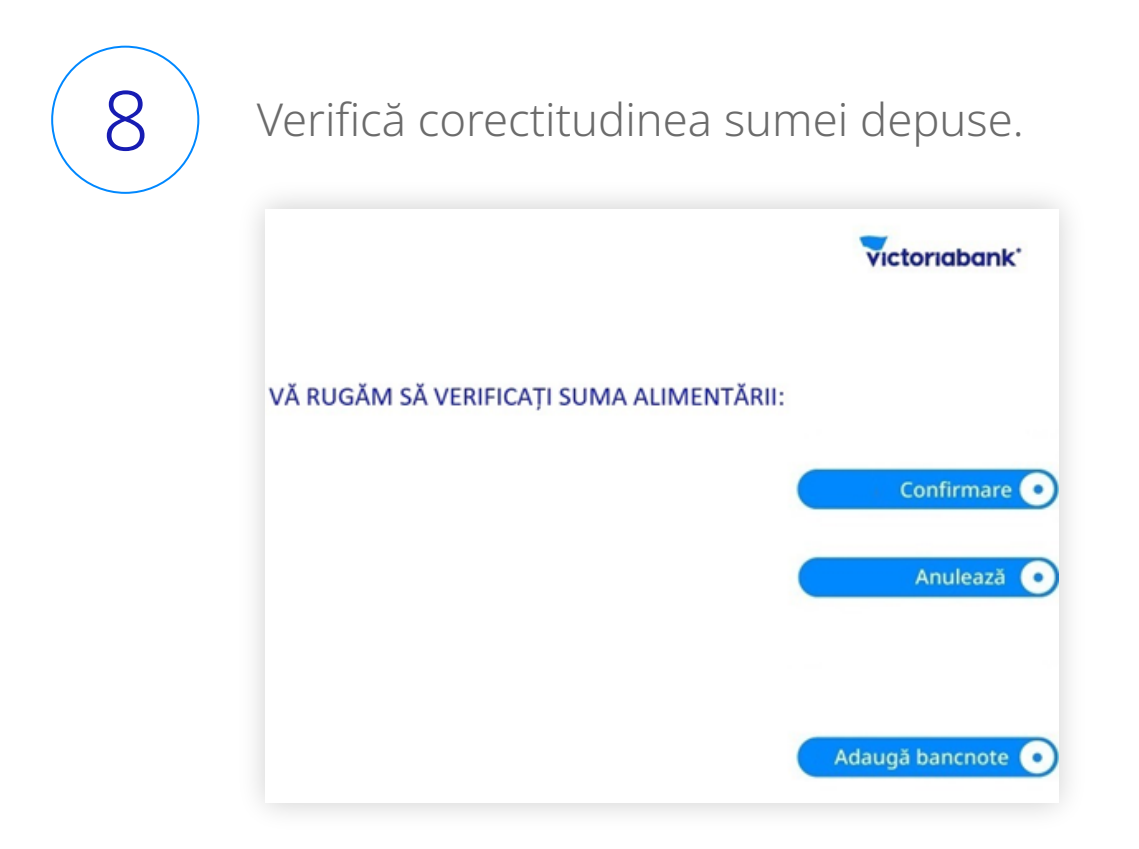

**WWW.VICTORIABANK.MD 4**

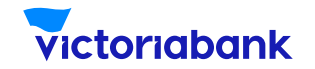

9

Vezi mesajul de pe ecranul bancomatului: operațiunea a fost finalizată cu succes. Iar acum banii sunt disponibili imediat pe contul de card.

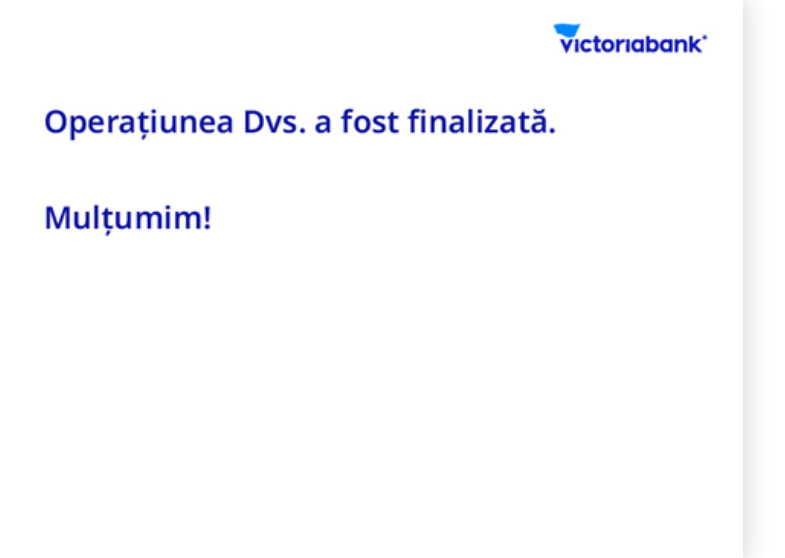

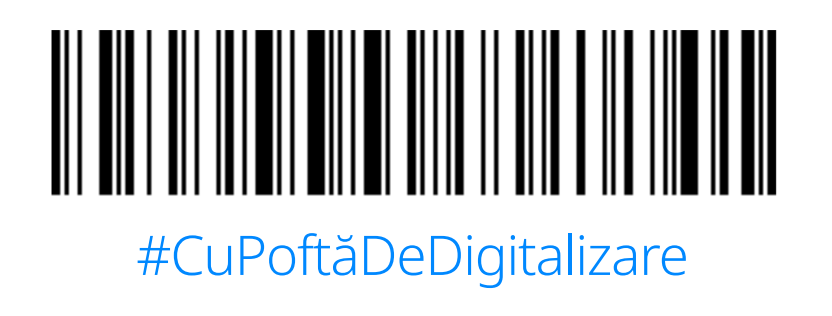